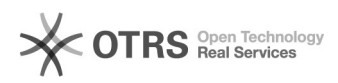

## Amazon Flatfiles (Lagerbestandsdateivorlage): Wie herunterladen und gültige Varianten Werte finden

11.05.2024 18:15:02

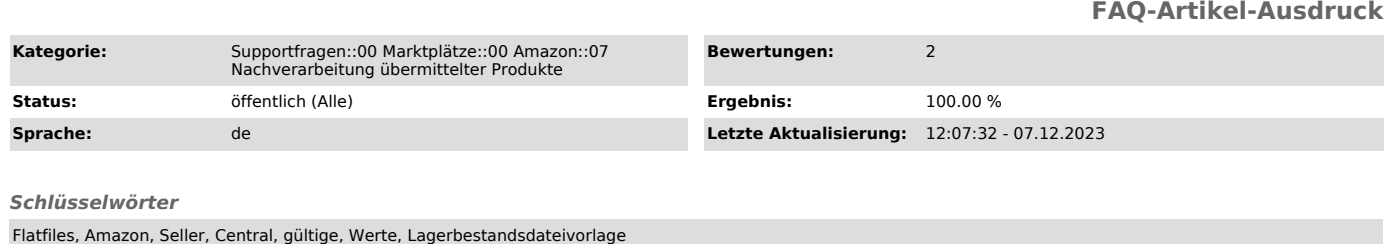

## *Frage (öffentlich)*

Amazon verlangt je nach Kategorie verschiedene Werte, damit die Artikel nach dem Upload auch veröffentlicht werden können.

Ich benötige daher Informationen, welche Vorgaben Amazon je Kategorie macht. Wo finde ich dazu die Amazon Flatfiles (Lagerbestandsdateivorlagen)?

*Lösung (öffentlich)*

Sie können die Flatfiles in Ihrer Amazon Seller-Central downloaden:

- In der Suchleiste nach "Lagerbestandsdateivorlage" suchen

- Auf das Suchergebnis "Lagerbestandsdateivorlagen" klicken.

- Suchen Sie Ihre Marktplatz-Hauptkategorie. Ein Klick auf diese startet den

Download. Öffnen Sie die heruntergeladene Datei mit einem Tabellenverarbeitungsprogramm (z. B. Excel oder Numbers)

Hinweis:

Eine Beratung, wie Sie für Ihr Unternehmen die Flatfiles optimal nutzen können, fragen Sie bitte bei Amazon direkt an.